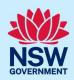

# Submit an application for an Occupation Certificate (OC) Refer to the PURPLE text throughout for Darook's Planning Portal help

To apply for an Occupation Certificate via the NSW Planning Portal (Portal), you will need a NSW Planning Portal account. To register a new account, refer to our *Register for the NSW Planning Portal* quick reference guide or video.

#### Initiate application

You can apply for an Occupation Certificate via the NSW Planning Portal using two different methods:

- As a related application (this will pre-populate content in the application form based on information within the related development application or complying development certificate application), or
- A new standalone application.

Follow the instructions below for your required method.

#### Related application

 Log in to the NSW Planning Portal.
 Open the related Development Application or Complying Development Certificate application by clicking on the reference number.

| Reference Number |
|------------------|
| CFT-17076        |
| SB-2023-20       |
| REM-961          |
| ITSOC-2023-278   |
| PAN-21916        |

**Note:** The Development Application or Complying Development Certificate application will be in the Completed Work dashboard. Alternatively, you can enter the Portal reference number in the search function at the top of the screen.

2. **Click** Request Related Application, then **select** Request Certificate.

| Request related application ~    | Actions ~  | Close and home |
|----------------------------------|------------|----------------|
| Request Certificate              | Determinat | ion            |
| S.68 of the Local Government Act |            | 570.14         |
| Roads Act                        |            |                |

**Note:** When creating a related application, much of the information entered on the related development application will auto-populate to the Post Consent Certificate application.

Progress to step 5.

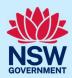

#### Standalone application

Create a new application by selecting digital service 3. Log in to the NSW Planning Portal. Select a digital service Select Post Consent Certificate from the list of Search options within the create a new application **Activation Precinct Certificate** drop-down arrow. **Building Information Certificate** Building work commencement date capture & ITSOC Complying Development Certificate (New CDC, Mod) Development Application (New DA, Mod, Review) Free Tree Application Planning Certificate 10.7 Planning Proposal Post Consent Certificate (CC, OC, SC, PCA, SWC) 4. Click Create new. Create new

#### Apply for certificate

| 5. Select Occupation certificate from the list of options. | Select the certificate action you would like to apply for * ① Subdivision certificate Construction certificate Principal Certifier appointment Occupation certificate Subdivision works certificate |  |
|------------------------------------------------------------|----------------------------------------------------------------------------------------------------|--|
| 6. Select the Class of development.                        | Class of development  The development comprises the fol  Class 1a What is this?  Class 1b What is this?  Class 2 What is this?  Class 3 What is this?                                               |  |

**Note:** If a Class 2 development is selected, you will need to complete the following tasks:

- Notify the Secretary referred to in the Residential Apartment Buildings (*Compliance and Enforcement Powers*) Act, 2020 within 6-12 months before the application for the occupation certificate is made on the estimated completion date of construction.
- Occupation Certificate audit is completed and no serious defects exist.
- Lodge a Building Bond under the *Strata Schemes Management Act 2015* (where there is 4 or more storeys).
- Ensure a Principal Certifier Appointment is in place.

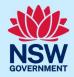

**Note:** When creating a related application, most of the information will be pre-populated from the related DA or CDC application. The site of development address and planning controls will be populated from the DA or CDC and is not editable.

7. Enter the site of your development using the Address or Lot /Section number/Plan search functionality.

Repeat as required until all development sites are located.

Select the site of the development

Enter address

OR

Enter Lot/Section Number/Plan

GR. 4/5/OP1044304

**Note:** When you enter the address, it will be validated against the registered address database and any applicable planning rules.

If the address is registered, a map will display on the right-hand side of the screen with site information including the relevant local government area (LGA) on the left.

**Note:** For unregistered addresses, there is no autopopulate feature. You need to **tick** the **Address did not display** box and enter the address manually.

This will disable the predictive text feature and map functionality. You will also need to enter the Lot/Section/Plan number and select the relevant local government area name or State Agency.

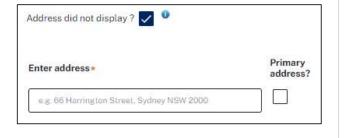

**8.** Once the property is located you must **identify** the Lot/Section/Plan and primary address of the development.

You can delete the address by **clicking** on the trash icon.

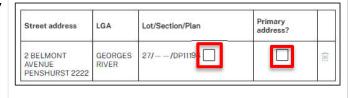

The Planning controls affecting the property can be viewed by **clicking** on the arrow below the heading for planning controls.

9. Indicate if this application is to be directed to a

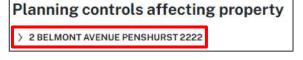

9. Indicate if this application is to be directed to a Principal Certifier or a State Agency for assessment.

| Doy | ou want to direct this application to a Principal Certifier or State Agency |
|-----|-----------------------------------------------------------------------------|
| 0   | Principal Certifier (Council or Independent)                                |
| 0   | Department of Planning and Environment                                      |
| 0   | Sydney Olympic Park Authority                                               |
| 0   | Transport for NSW                                                           |
| 0   | Lord Howe Island Board                                                      |

**Note**: The related approval details section (steps 10 to 12) is pre-populated from the DA or CDC if the related application pathway is selected. This content is not editable.

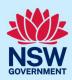

| 10. Indicate the related approval type and input the consent authority's application reference number.                                 | Which approval type is this certificate in relation to?  Development Application number (DA)  Complying Development Certificate (CDC)  State determined (SSI / SSD)                                           |
|----------------------------------------------------------------------------------------------------|----------------------------------------------------------------------------------------------------|
| 11. Indicate whether the related application was applied for via the NSW Planning Portal. If yes, input the related PAN or CDC number. | Was the DA applied for via the NSW Planning Portal? *  Yes  No  Search related cases  Please provide portal application number (PAN)                                                                          |
| 12. Indicate whether the related application has been determined. If yes, select the determination date.                               | Has the DA been determined? *  Yes  No  Date of determination of the DA Case                                                                                                    |
| 13. If the related application was a DA, indicate if a relevant construction certificate was applied for via the NSW Planning Portal.  | Was a related construction certificate applied via NSW Planning Portal?  Yes  No                                                                                                    |
| 14. <b>Enter</b> the Construction certificate reference number.                                                                        | Please provide Construction certificate reference number *                                                                                                    |
| <b>15. Identify</b> the type of certificate you with to apply for.                                                                     | Select the type of certificate you wish to apply for *  Occupation certificate for a partially completed building  Occupation certificate for part of the building  Occupation certificate for whole building |
| 16. Click Next.                                                                                                    | <u>N</u> ext                                                                                                    |

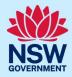

#### Contact details

When an occupation certificate application is linked to a DA or CDC, the majority of the information is prepopulated from the related application. You will be required to review and update where necessary. 17. Input or update the applicant details. Primary applicant details This person will receive all the system generated notification emails in relation to the application Please enter the contact details of the applicant for this application. Please note that the nominated person/company is the legal applicant for the application. The applic Title Please Select... ∨ First given name \* Other given name/s 18. **Indicate** if the applicant is a business or Is the applicant a business or company? company. If you answer yes; Enter here and search **Search** for the company by choosing an Not found? Please select the checkbox to enter details manually. operator, ACN, ABN, or Name. **Enter** the search term in the search field. Click the search button. Select a result from the list. owns the development site?\* 19. Identify the owners of the development site. If there are multiple owners, **select** the nere are multiple owners of the development site and I am one of them appropriate button and click Add Owner. are one or more owners of the development site and I am NOT one of them company, business, government entity or other similar body owns the development site If you are not one of the owners, you will be required to populate the contact information An application for a complying development certificate may be made for all owners. You can add as many additional (a) by the owner of the land on which the development is proposed to be carried out, or (b) by any other person, with the consent of the owner of that land. owners as required by clicking Add Owner. If a company or business owns the **Owners Details** 

Note: If you are the sole owner of the site, you will not need to provide additional information.

If you are one of the owners of the site, you will be required to populate the contact information for all other owners. Your information will automatically be populated, and you are able to add as many additional owners as required by **clicking** the Add owner button.

Add Owner

You may be required to to complete the declaration below to continue.

development site, enter the company name

and ABN.

I have obtained the consent of the owner(s) of the land to submit this application

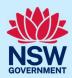

| 20. <b>Select</b> who will be doing the building, for example, Licenced Builder.                                                      | Who will be doing the building work?  Licensed Builder  Owner Builder  Not determined at this time (This                                                                                                    |
|----------------------------------------------------------------------------------------------------|----------------------------------------------------------------------------------------------------|
| 21. Indicate if the builder or principal contractor is an individual or a company, business, government entity or other similar body. | Select the option that is applicable *  Individual  A company, business, government entity or other similar body  ACN V Enter here and search  Search                                                       |
| <b>22. Indicate</b> if there are any security or site conditions which may impact the person undertaking an inspection.               | Are there any security or site conditions which may impact the person  Yes  No                                                                                                    |
| <b>23. Indicate</b> who will be making the fee payment and <b>enter</b> the relevant details.                                         | Payer details  Provide the details of the person / entity that will make the fee payment  Select the option that is applicable: *  Individual  A company, business, government entity or other similar body |
| <b>24. Enter</b> the developer details if they are not a pre-populated.                                                               | Developer details  ACN   Enter here and search  Search  Clear                                                                                                    |
| <b>25. Click</b> Save and continue.                                                                                                   | Save and exit Save and continue                                                                                                    |

#### Proposed development details

**Note:** The selection of certain development types may trigger additional questions relating to that specific development type. Development types that trigger additional questions include; Dwelling, Attached dwelling, Dual occupancies, Manor houses, Multi-dwelling housing (terraces), Residential flat buildings and Semiattached dwellings.

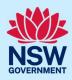

| 26. Select the type/s of development.                                                                                                    | Type of development.  Dwelling  Secondary dwelling  Attached dwelling  Semi-attached dwelling  Dual occupancy                                                                              |
|----------------------------------------------------------------------------------------------------|----------------------------------------------------------------------------------------------------|
| Note:                                                                                                    |                                                                                                    |
| <ul> <li>a) If Dwelling, attached dwelling, or semiattached dwelling is selected, you will be required to indicate if the development includes affordable housing.</li> <li>If yes, indicate if the application is for infill affordable housing and enter the name of the registered community housing provider.</li> </ul>                                  | Does the development include affordable housing?  Yes  No                                                                                                    |
| <ul> <li>b) If residential flat building and/or shop top housing, and/or multi-dwelling housing is selected, you will be required to indicate if the proposed development is build-to-rent housing.</li> <li>If yes, indicate if the application is for infill affordable housing and enter the name of the registered community housing provider.</li> </ul> | Is the development proposed to be build-to-rent housing?  Yes  No                                                                                                    |
| 27. Select the class of development.                                                                                                    | Class of development *  The development comprises the following  Class 1a What is this?  Class 1b What is this?  Class 2 What is this?  Class 3 What is this?                              |
| <b>28. Enter</b> a detailed description for the development.                                                                                                    | Please provide a detailed description of the development * For example: Demolition of existing buildings, construction  Please provide a detailed description including any secondary deve |

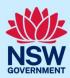

29. Enter the number of parking spaces. Select Add Category of development Add Category of development and **select** an option from the Category of development Category of development Car parking spaces Mot dropdown list. Select. Residential accommodation Commercial including business premises and retail premises overnment to Other for example rural/extractive industry Is this application the direct result of a matter declared by the government to be an emergency 30. Indicate if this application is the direct result of a matter declared by the government to be O Yes an emergency or natural disaster. O No 31. Click Save and continue. Save and exit Save and continue

#### Capture certifier details

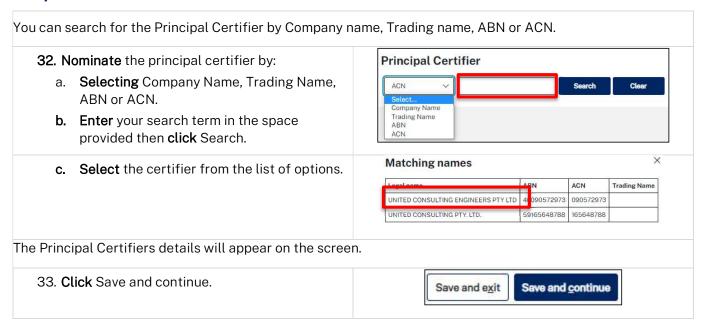

#### Upload documentation

There are certain required documents that must be uploaded to your application. However, there are also additional documents you may need to upload to complete your application. Ensure you satisfy the application requirements of your Principal Certifier.

34. Click Upload.

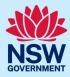

- a. **Click** Select files (s) or drag and drop your file(s) in the space provided.
- b. Categorise the file type(s).
- c. Click Attach.

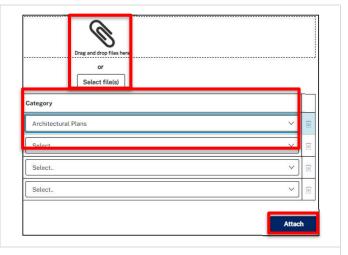

**Note:** The name of the document has a maximum of 150 characters. If the name of your file exceeds this limit, you can change the document name to bring it within the 150-character limit.

35. Click Save and continue.

Save and exit Save and continue

#### Review and submit

| Select all                                                                                                    |
|----------------------------------------------------------------------------------------------------|
| THE RESERVE OF THE PROPERTY OF THE PROPERTY OF |
| I declare that all the information in my application and accom                                                                                                    |
| I understand that the application and the accompanying infor this application, and may be provided to other State agencies                                                                                                    |
| I understand that if incomplete, the consent authority may re                                                                                                    |
| The information and materials provided may be used for notif                                                                                                    |
| Save and exit Submit                                                                                                    |
|                                                                                                    |

#### End of steps

#### If you need more information

- Click the Help link at the top of the screen to access the NSW Planning Portal help pages and articles.
- Review the Frequently Asked Questions <a href="https://www.planningportal.nsw.gov.au/support/frequently-asked-questions">https://www.planningportal.nsw.gov.au/support/frequently-asked-questions</a> and/or contact ServiceNSW on 1300 305 695.

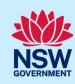